# **Interesp**

### DIDACTICIEL EXERCICES INTERACTIFS DE CONSTRUCTION DANS L'ESPACE

Ministère de l'Éducation Nationale, de la Recherche et de la Technologie CREEM – CNAM SDTETIC – DT B1

## Sommaire

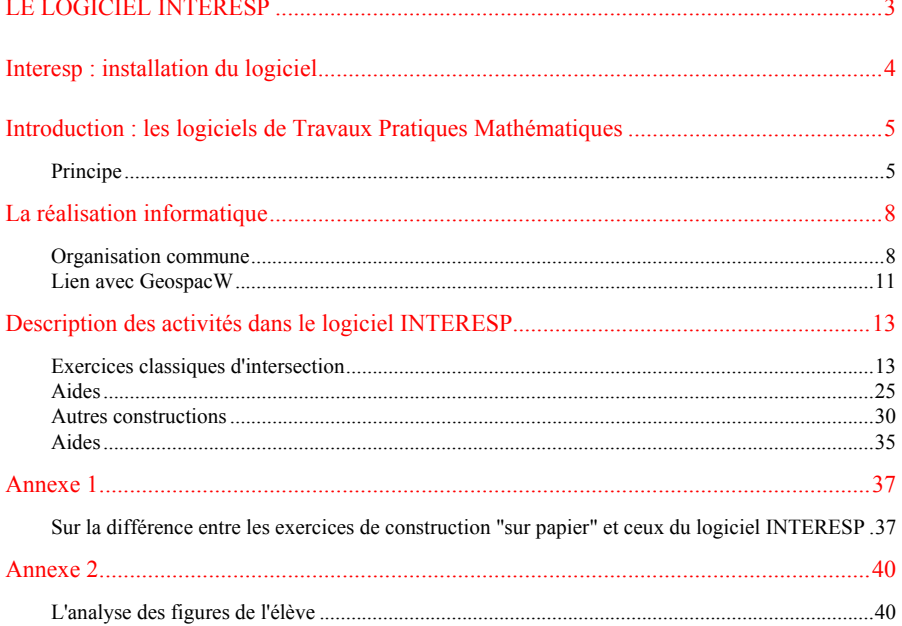

### LE LOGICIEL INTERESP

Le logiciel Geospace sous Dos avait permis la création d'un logiciel à objectif ciblé : Intersec, banque d'exercices d'intersection dans l'espace.

Utilisé avec succès dans les classes, ce logiciel méritait d'être repris avec la version Windows de Geospace, GeospacW.

Nous avons choisi de le faire sous forme d'un Logiciel de Travaux Pratiques Mathématiques pour profiter des commodités de cet environnement. Par exemple, l'élève pourra enregistrer l'état de son travail pour le reprendre à une séance ultérieure, il pourra sauvegarder et imprimer un compte rendu de son travail.

Le contenu a été enrichi par l'ajout de nouvelles intersections, dont des sections, et d'autres constructions en particulier avec des objets "ronds".

### Interesp : installation du logiciel

#### **Contenu du répertoire Interesp (ou de la disquette Interesp)**

Pour fonctionner, le logiciel demande la présence, dans le même répertoire, des fichiers **Interesp.exe**, **Ecrexpor.dll**, **Geexport.dll**, **GeospacW.hlp**.

Contenu :

- ces quatre fichiers compressés,
- le logiciel d'installation **Installe.exe**

Remarque : les fichiers Ecrexpor.dll, Geexport.dll, GeospacW.hlp sont les mêmes que ceux du logiciel GeospacW qui les utilise. Il est donc recommandé d'installer ces deux logiciels dans le même répertoire. Le logiciel d'installation vous propose de ne pas réinstaller ces fichiers communs.

#### **Installation**

Exécuter, sous Windows, le logiciel "INSTALLE.EXE" et suivre les instructions. On commence par choisir le répertoire dans lequel seront décompressés tous les fichiers. Le répertoire proposé doit se trouver sur un disque ayant au moins 3 Mo disponibles. On peut ensuite demander la création d'un groupe (dans le gestionnaire de programme pour Windows 3.1 ou 3.11 ou dans le sous-menu Programmes du menu Démarrer pour Windows 95) .

Le logiciel d'installation n'écrit que dans le répertoire choisi sauf, bien sûr, si on a demandé la création d'un groupe. Pour "désinstaller" le logiciel, il suffit donc de supprimer ce répertoire et éventuellement le groupe correspondant s'il a été créé.

#### **Conditions de fonctionnement**

Interesp est un logiciel destiné à des ordinateurs de type compatible PC munis de Windows (à partir de la version 3) et ayant au moins 4 Mo de mémoire.

### Introduction : les logiciels de Travaux Pratiques Mathématiques

#### **Principe**

Nous disposons d'un logiciel de construction mathématique,  $GeospaceW<sup>1</sup>$ , utilisable aussi bien en collectif qu'en individuel pour illustrer cours ou exercices, conjecturer, faire des mathématiques de manière expérimentale.

L'utilisation individuelle de GeospacW, avec une fiche de travail, est pratiquée dans les classes mais se pose alors la question de l'évaluation du travail de l'élève. Le temps à passer pour tout examiner est très important. L'auto-évaluation n'est pas non plus une chose aisée à mettre en œuvre car elle demande un recul et une compréhension du problème que ne possèdent pas facilement les élèves. Enfin, une fiche papier ne permet pas de donner aux élèves les aides progressives ou le guidage dont ils peuvent avoir besoin.

C'est pourquoi nous avons pensé créer un environnement pédagogique qui incite les élèves à analyser et à travailler sur des figures Geospac $W^2$  en répondant à des questions, en réalisant des constructions avec une évaluation immédiate du travail.

Quels que soient leur objectif pédagogique et leur contenu les logiciels de travaux pratiques mathématiques ont à leur disposition une structure commune.

 <sup>1</sup> GeospacW est un logiciel écrit par le CREEM et diffusé par le CRDP de Reims. Il succède à GEOSPACE, qui fait partie de l'ensemble "Activités mathématiques avec imagiciels, première et terminale" diffusé par le CRDP de Poitou-Charentes. 2 La notion de "figure" est décrite dans le fascicule accompagnant GeospacW et dans

l'aide de GeospacW. Résumons brièvement ici ce dont il s'agit.

GeospacW permet de construire des "figures" qui sont décrites en texte et constituées d'objets fixes (points, droites, cercles, plans, solides, nombres, fonctions etc.) ou de variables prenant leurs valeurs dans des ensembles de nombres, de points, de droites, de solides etc. ; chacun de ces objets est soit indépendant des autres, soit construit à partir d'autres en utilisant des moyens mathématiques habituels. Chacune des variables a une "valeur" à chaque instant et cette valeur est un nombre ou un point ou une droite ou un solide etc. Cette valeur est soit fixe, soit déterminée par l'utilisateur si l'objet est variable et indépendant des autres, soit calculée à partir des valeurs des objets intervenant dans la construction. Une "maquette virtuelle" de la figure est assimilable à l'ensemble des valeurs de ses objets à un moment donné. Elle est représentée (pour partie, car certains objets ne se voient pas) dans un plan et change quand les variables changent de valeurs.

#### **Répondre par une figure**

Chaque exercice est présenté dans une fenêtre Windows qui offre les menus nécessaires au déroulement de l'activité ainsi que les boutons utiles. Outre le texte de l'activité, les instructions et les questions, elle peut "contenir" une ou plusieurs figures GeospacW.

Le plus souvent interactive, la figure GeospacW peut servir à illustrer, à faire des conjectures, à observer des propriétés, mais aussi à fournir une "réponse". L'élève dispose alors des menus et outils nécessaires au travail qui lui est demandé. Dans certains cas, l'élève fera simplement une modification des valeurs de certaines variables de la figure (exemple : positionner un point en vue d'un résultat à obtenir) ; dans d'autres, c'est la figure elle-même que l'élève modifiera en créant ou en redéfinissant un ou plusieurs objets. Il peut s'agir d'une phase d'observation, de conjecture sans validation par le logiciel ; il peut aussi s'agir d'un exercice avec une réponse à donner. Dans ce cas, l'action de l'élève est analysée par le logiciel qui peut fournir un diagnostic.

Cette forme de réponse, modification d'une figure ou création d'un nouvel objet de la figure, est un des aspects originaux des logiciels de travaux pratiques mathématiques. La figure est utilisée ici comme moyen de communication.

Les tests réalisés sur la réponse de l'élève pour l'analyser sont de différents types : tests de positions des éléments variables de la figure, tests d'existence pour vérifier si un objet demandé a bien été créé, tests d'égalité pour vérifier la conformité d'un objet créé à ce qui est demandé, etc. Les tests d'égalité sont faits en valeur approchée et, selon les cas, avec, ou sans, "agitation" des variables. Il faut en effet pouvoir distinguer entre un positionnement "à vue" d'un objet variable sur la solution et la construction de la solution. Ces considérations un peu délicates, touchant à la différence entre une figure GeospacW et une représentation de la maquette virtuelle de cette figure, seront explicitées pour chaque logiciel lorsqu'une question les rendra nécessaires. Les tests ne permettent pas toujours un diagnostic sûr, et une certaine prudence accompagne les commentaires de validation.

Le déroulement de l'activité est très variable d'un logiciel à l'autre, comme dans tout didacticiel. Le travail de l'élève peut être soit très dirigé, soit assez libre. Plusieurs systèmes d'aides sont disponibles, soit directement accessibles par menu, soit donnés au fur et à mesure du déroulement de l'activité.

#### **Garder une trace du travail**

Deux "instruments" ont été prévus pour garder la trace du travail : l'état du travail et le compte rendu. Ils peuvent être enregistrés en fin de séance et rechargés en début de session de travail.

L'état du travail et le compte rendu permettent à l'élève (puis à l'enseignant) de contrôler ce qui a été fait. Ils peuvent être enregistrés et consultés. Par exemple, si cela a été ainsi prévu par l'auteur du logiciel, à tout moment, lorsque le bouton "*État du travail*" est disponible, on peut consulter la liste des exercices, activités, chapitres...et voir ce qui a déjà été traité. Lorsqu'on commence une séance de travail on peut reprendre un travail précédent, s'il a été enregistré. Lorsqu'on aborde une activité déjà faite, un message d'avertissement est envoyé et on peut choisir de recommencer ou non l'activité.

Le compte rendu est écrit automatiquement selon la forme voulue par l'auteur en fonction du travail de l'élève. L'élève peut le consulter lorsque le bouton "*Compte rendu*" est accessible. Son contenu est variable d'un logiciel de travaux pratiques mathématiques à l'autre et son objectif est de garder une trace écrite du travail. Il peut contenir des dessins. Sa sauvegarde est liée à celle de l'état du travail, et on peut l'imprimer ce qui permet à l'élève de garder une trace sur papier de son travail. Un petit éditeur est parfois accessible pour permettre à l'élève de faire ses propres commentaires. On peut aussi copier une partie du compte rendu, ou le compte rendu tout entier, et le coller dans un document Word par exemple.

L'élève peut travailler simultanément sur un logiciel de travaux pratiques mathématiques et sur un traitement de texte comme Word. Il est possible de copier les dessins des figures GeospacW et de les coller dans le texte Word.

### La réalisation informatique

Les logiciels de travaux pratiques mathématiques utilisent les bibliothèques de procédures de GeospacW, Ecrexpor.dll et Geexport.dll, et ont avec GeospacW un noyau commun.

Les menus sont différents et la barre d'outils de GeospacW n'apparaît pas dans les logiciels de travaux pratiques mathématiques.

#### **Organisation commune**

#### **I - Les menus**

1°) Le menu *Fichier* permet de charger ou de sauver un travail (état du travail et compte rendu), et de quitter le logiciel. Lorsqu'on quitte le logiciel après avoir achevé un travail, une sauvegarde du travail est proposée.

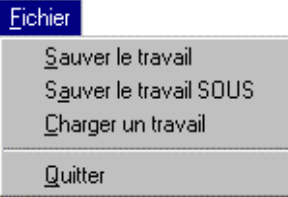

2°) Le menu *Exercices* (son nom est variable selon les logiciels) permet de naviguer dans le logiciel, en choisissant les différentes parties accessibles.

3°) Le *Menu de la figure* apparaît chaque fois qu'il est nécessaire au travail de l'élève. C'est une partie des menus de GeospacW (avec une disposition différente) éventuellement bridés.

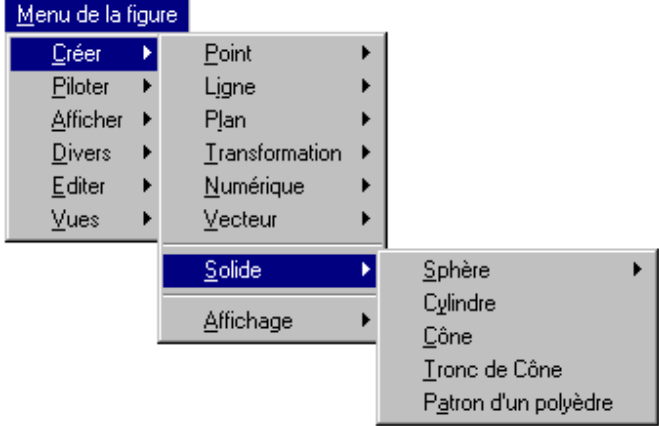

- *Interesp page 8* -

4° Le menu *Aide* propose une aide générale pour le logiciel, l'aide de GeospacW quand on peut en avoir besoin et parfois, selon les situations, une aide contextuelle.

Selon les logiciels d'autres menus ou d'autres articles peuvent apparaître.

#### **II - La barre de boutons**

Cinq boutons sont éventuellement disponibles. La plupart du temps leur utilisation est précisée sur la page de l'activité en cours.

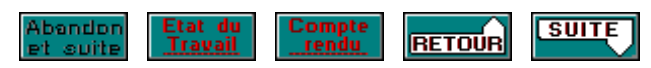

#### **Abandon et suite**

Il permet d'abandonner une question (ce qui n'est pas conseillé) et de passer à la suite. Toute question abandonnée est considérée comme non traitée (dans l'état du travail).

Ce bouton peut permettre de parcourir rapidement le logiciel, sans faire les exercices.

### **État du travail**

Il permet de voir l'état du travail, c'est à dire généralement la liste des exercices et questions déjà traités.

#### **Compte rendu**

Il permet d'obtenir le compte rendu pour le consulter, le compléter, l'imprimer, le copier...

#### **Retour**

Il permet, le plus souvent, de revenir à une étape précédente d'un exercice ou d'une activité. Il est nécessaire, en particulier, si l'élève s'est engagé sur une mauvaise voie et qu'il veut changer une réponse.

#### **Suite**

Il permet d'avancer dans le logiciel, de passer d'une étape à la suivante. Il est souvent utilisé aussi pour valider une réponse. Généralement son usage est indiqué dans la page.

#### **III - La fenêtre d'exercice**

C'est une fenêtre Windows standard, qui s'ouvre en 640x480 et que l'on peut déplacer, généralement changer de taille ou fermer.

La fermer revient à fermer le logiciel comme si on passait par l'article *Quitter* du menu *Fichier*.

Agrandir la fenêtre d'exercice ne change pas la taille, ni la disposition du texte qu'elle contient.

Cette fenêtre possède un **hypertexte :** lorsqu'un mot est encadré comme dans l'exemple ci-dessous, en cliquant dessus on obtient des informations dans une petite fenêtre popup qui se ferme dès que l'on clique ailleurs.

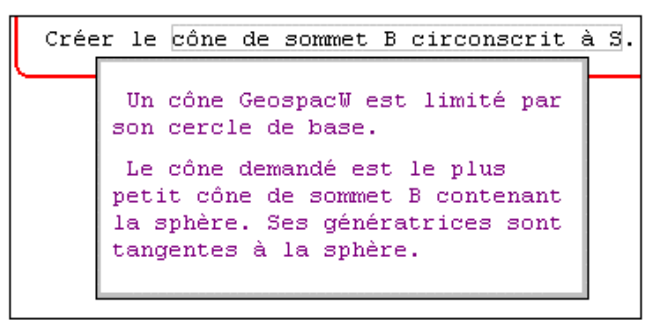

#### **IV - La fenêtre de la figure**

Chaque figure GeospacW apparaît dans une fenêtre.

Cette fenêtre est dimensionnée et positionnée par l'auteur du logiciel.

Elle peut être éventuellement agrandie ou déplacée, comme toute fenêtre Windows, mais on ne peut pas la fermer ni la faire sortir de la fenêtre d'exercice.

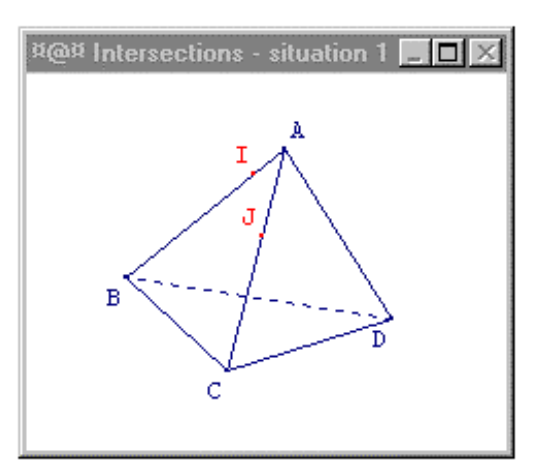

- *Interesp page 10* -

<span id="page-10-0"></span>Dans la barre de saisie, lorsqu'elle existe, ce qui peut varier d'un logiciel à l'autre, on peut voir si cette fenêtre est ou non active. Si elle est active, son nom est précédé du symbole \*@\*. Si ce n'est pas le cas, on peut l'activer en cliquant dessus avec la souris.

Pour pouvoir agir sur la figure par les touches du clavier, sa fenêtre doit être active. Quand on agit avec la souris, l'activation se fait automatiquement.

#### **La fenêtre de fond**

Selon la carte graphique dont on dispose, la fenêtre d'exercice peut au démarrage n'occuper qu'une partie de l'écran. Or il est assez gênant de voir apparaître différentes choses sur l'écran quand on doit se concentrer sur un exercice de mathématique. C'est pourquoi une fenêtre de fond, grise en général, vient se mettre derrière la fenêtre d'exercice. Son rôle est uniquement de masquer le reste de l'écran.

#### **Lien avec GeospacW**

Selon les logiciels, la connaissance du logiciel GeospacW peut être soit nécessaire, soit facultative. En effet il sera souvent demandé aux élèves d'agir sur une figure GeospacW. S'il s'agit seulement de déplacer à la souris des points libres ou d'appuyer sur une touche pour faire agir une commande de trace ou d'animation, c'est facile. Encore faut-il avoir compris ce que pouvait contenir une figure GeospacW, avoir assimilé l'existence d'objets libres et la dépendance d'autres objets qui leur sont liés, l'existence d'objets non dessinables comme les plans, les nombres ou les fonctions, la possibilité pour le dessin d'un objet d'être hors écran, etc.

Mais lorsque la figure est utilisée comme moyen de réponse, un apprentissage peut être utile, voire indispensable. L'élève doit créer de nouveaux objets en se servant du menu de la figure. Si on lui dit ce qu'il doit créer, il suffit qu'il trouve l'article qui va lui permettre de le faire. Mais il peut avoir à prendre des initiatives ou avoir besoin de créer des objets intermédiaires. Une certaine connaissance des menus de GeospacW diminue le temps de recherche de l'article désiré et laisse donc plus de temps à l'activité mathématique.

La compréhension des notions d'objets variables ou fixes dans GeospacW peut se faire au fur et à mesure mais elle est importante et il ne faut pas la négliger. De même pour la notion de paramètre.

Donnons un exemple : si on a besoin d'un triangle isocèle ABC, il n'est pas forcément équivalent d'utiliser des points repérés fixes, ce qui donne **un** triangle isocèle fixe, ou de créer deux points A et B libres dans l'espace et C libre dans le plan médiateur de [AB], ce qui donne "une variable de triangle isocèle" qu'on pourrait appeler un "triangle isocèle quelconque". Selon la tâche à réaliser, la différence peut être importante ou non. En principe l'énoncé doit être clair sur ce qui est attendu de la part de l'élève. Ce point sera précisé dans le document d'accompagnement de chaque logiciel.

### Description des activités dans le logiciel INTERESP

Trois modules sont proposés : Exercices classiques d'intersection Autres constructions Exemple guidé (il peut aider à comprendre ce qui est demandé).

#### **Exercices classiques d'intersection**

Ce module comprend 36 situations<sup>3</sup> numérotées. Aucun ordre n'est imposé mais il est recommandé de suivre celui de la numérotation au moins pour les premiers.

L'utilisateur doit effectuer la construction demandée, comme il le ferait sur papier, en utilisant les constructions élémentaires prévues par le logiciel. L'objectif est de faire apparaître un élément (point ou droite généralement) sur le dessin, c'est à dire sur la représentation de l'objet de l'espace, en étant sûr (par raisonnement, et en utilisant les théorèmes du cours) que cet élément correspond bien à celui qui est demandé dans l'espace.

Les menus complets du logiciel GeospacW offrent un plus grand nombre d'articles pour créer des objets sur la figure. Certains sont supprimées ici en raison des objectifs fixés. Par exemple, dans GeospacW, on peut définir un point comme intersection d'une droite et d'un plan, ou une droite comme intersection de deux plans. Dans un exercice dont le but est de construire l'intersection de deux plans, ou celle d'une droite et d'un plan, il a fallu évidemment supprimer ces possibilités. Ont aussi été enlevés certains articles n'ayant aucune utilité dans ces exercices, (comme les suites ou les fonctions), ainsi que ceux qui permettraient à l'élève de modifier les objets de la figure de départ (comme l'éditeur du texte de la figure, la suppression des protections, etc.).

 <sup>3</sup> Les 33 premières situations reprennent celles d'Intersec sous DOS. Elles bénéficient ici d'un environnement et d'une analyse de réponse plus riches. (Intersec est une suite d'exercices de constructions d'intersections dans l'espace. Il est basé sur Geospace et diffusé comme lui dans le fascicule "Géométrie dans l'espace" de l'ensemble "Activités mathématiques avec imagiciels, première et terminale" édité par le CRDP de Poitou-Charentes).

Le logiciel INTERESP est conçu pour être utilisé individuellement, mais on peut aussi l'utiliser collectivement pour corriger un travail préalable fait sur papier et favoriser la discussion en classe.

L'élève dispose de moyens pour contrôler sa construction : il peut "faire tourner l'objet de l'espace", il peut, à l'aide des changements de vues, demander des positions particulières (pour vérifier des alignements, des parallélismes, des coplanéarités, etc.).

Une fois la construction réalisée, la figure est analysée. Un message d'erreur ou de validation est envoyé. En cas d'erreur l'élève doit corriger son travail. Si sa construction est bonne, il peut améliorer sa figure avant son enregistrement dans le compte rendu. Il est ensuite invité à compléter ce compte rendu en écrivant dans l'éditeur de commentaires les justifications nécessaires à la compréhension de sa construction. Il n'y a pas d'analyse à ce niveau, nous laissons au professeur la tâche d'apprécier les justifications de ses élèves.

#### Remarques générales :

Tous les exercices de ce module sont faisables sur papier en fournissant un dessin pour compléter l'énoncé (cf. Annexe 1).

Les compléments proposés ici ne figurent pas dans le logiciel et, pour ces compléments, on ne pourra pas toujours exiger des élèves une très grande rigueur pour les justifications.

Il ne faudra pas hésiter à "faire tourner" la figure dans l'espace de façon à bien l'appréhender, surtout pour comprendre pourquoi le logiciel refuse de réaliser certaines constructions (par exemple, le point d'intersection de deux droites non coplanaires).

Une "règle du jeu", adaptée à chaque situation, est accessible en permanence. Elle explicite le principe de ces exercices : si la figure comporte des points libres, on fait la construction demandée dans un cas de figure donné (les points libres sont bloqués), mais cette construction doit "résister" aux variations des points libres (qui sont ensuite débloqués). D'autre part, un objet variable, même correctement positionné, ne sera pas accepté sauf s'il coïncide toujours avec la solution (cf. Annexe 2).

#### Aides : le menu *Aide* comporte

- l'aide de GeospacW à consulter en cas de problème technique,

- l'aide générale à lire en début d'utilisation du logiciel,

- l'aide prévue pour l'exercice et la situation en cours (l'élève doit y avoir recours en cas de difficultés),

- une liste de théorèmes utiles pour ces exercices.

Classement des exercices : facile : \*, moyen : \*\*, difficile : \*\*\*.

Ce classement concerne la construction demandée et non les éventuels compléments.

Ordre des situations : pour un meilleur apprentissage, les premières situations sont rangées par proposition de méthodes de construction. Il est clair que d'autres méthodes que celles suggérées sont parfois possibles. Ail n'y a plus de classement à partir de la situation 18.

Dans toutes les situations qui suivent, le dessin accompagnant l'énoncé a été recopié à partir du logiciel. Il représente la figure fournie à l'élève, dans la situation de départ.

#### **Intersections élémentaires n'utilisant que les propriétés d'incidence**

#### **Situation 1 \***

ABCD est un tétraèdre. I est un point du segment [AB], J est un point du segment [AC].

Construire l'intersection de la droite (IJ) et du plan (BCD).

Compléments : la droite (IJ) coupe-t-elle le plan (BCD) quelles que soient les positions de I et J ?

Étudier l'ensemble des points d'intersection de la droite (IJ) et du plan (BCD) lorsque I décrit le segment [AB] et J le segment [AC].

#### **Situation 2 \***

ABCD est un tétraèdre. I est un point du segment [AB], J est un point du segment [AC], K est un point du segment [AD]. Construire l'intersection des plans (IJK) et (BCD).

Compléments : les plans (IJK) et (BCD) se coupent-ils quelles que soient les positions de I, J et K ?

Lorsque les droites (IJ) et (CB) sont parallèles, donner deux méthodes permettant de tracer l'intersection des plans (IJK) et (BCD).

#### **Situation 3 \***

ABCD est un tétraèdre. I est un point de la face ACD. Construire l'intersection des plans (BAI) et (BCD).

Complément : étudier l'ensemble des droites d'intersection des plans (BAI) et (BCD) lorsque I décrit la face ACD.

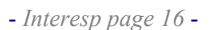

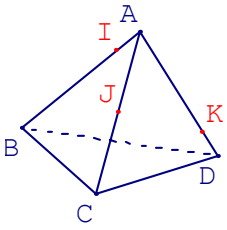

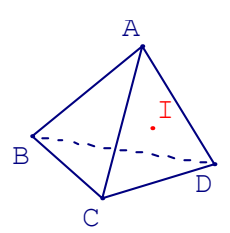

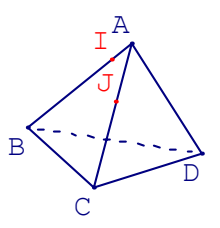

### Situation 4 \* S

SABCD est une pyramide dont la base est un quadrilatère ABCD. I est un point de la face SCD. Construire l'intersection des plans (ASI) et (ABC).

#### **Situation 5 \***

ABCDEFGH est un cube. Construire l'intersection des plans (ECB) et (ACF).

#### **Situation 6 \***

SABCD est une pyramide dont la base est un quadrilatère ABCD.

Construire l'intersection des plans (SAB) et (SDC). Remarque : les situations 6 et 10 se complètent.

#### **Introduction éventuelle d'un plan auxiliaire**

#### **Situation 7 \***

(Où l'on peut utiliser la situation 3 puis la méthode du plan auxiliaire.)

ABCD est un tétraèdre. I est un point du segment [AB], J est un point de la face ACD.

Construire l'intersection de la droite (IJ) et du plan (BCD).

Compléments :

1) la droite (IJ) coupe-t-elle le plan (BCD) quelles que soient les positions de I et J ?

2) étudier l'ensemble des points d'intersection de la droite (IJ) et du plan (BCD) lorsque :

a) I décrit le segment [AB], J restant fixe,

b) J décrit la face ACD, I restant fixe,

c) I décrit le segment [AB] et J décrit la face ACD.

- *Interesp page 17* -

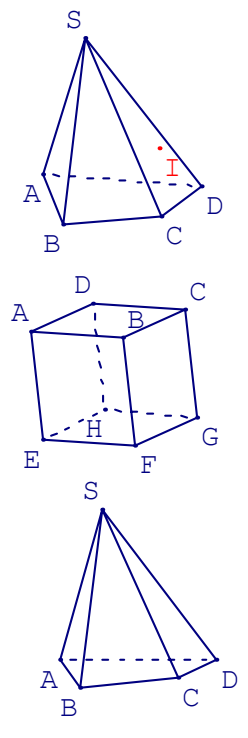

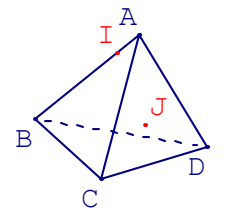

## **Situation 8 \*** A

 $(suite de la situation 7)$ 

ABCD est un tétraèdre. I est un point de la face ABC, J est un point de la face ACD.

Construire l'intersection de la droite (IJ) avec le plan (BCD).

Complément : la droite (IJ) coupe-t-elle le plan (BCD) quelles que soient les positions de I et J ?

#### **Situation 9 \***

ABCDEFGH est un cube. I est un point du segment [CG]. Construire l'intersection de la droite (AI) et du plan (EFG).

#### **Utilisation du parallélisme, théorème "du toit", théorème des plans parallèles**

#### **Situation 10** \*

SABCD est une pyramide dont la base est un parallélogramme ABCD.

Construire l'intersection des plans (SAB) et (SDC).

Remarque : les situations 10 et 6 se complètent.

#### **Situation 11** \*

ABCDEFGH est un cube. I est le milieu de [EF]. Construire l'intersection des plans (HIB) et (ABCD).

Complément : traiter la situation 34 où l'on demande la section du cube par le plan (HIB). Quelle est la nature de cette section ?

- *Interesp page 18* -

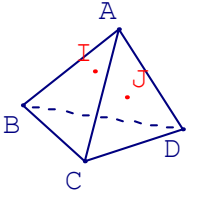

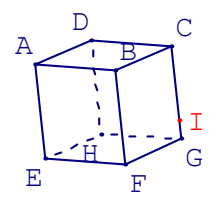

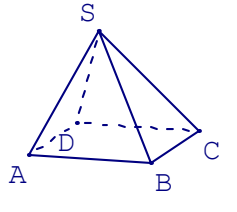

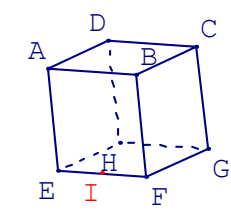

#### **Situation 12 \***

ABCD est un tétraèdre. P est le milieu de [AD], R est le milieu de [CD], Q est un point de la face ABC. Construire l'intersection des plans (POR) et (ABC).

Complément : traiter la situation n° 35 où l'on demande de créer la section du tétraèdre par le plan (PQR).

#### **Situation 13 \***

ABCD est un tétraèdre. I est un point du segment [AB] et J est un point du segment [AC] tels que (IJ) est parallèle à (BC). K est un point du segment [AD]. Construire l'intersection des plans (IJK) et (BCD).

Complément : les plans (IJK) et (BCD) se coupent-ils quelles que soient les positions de I et K ?

#### **Situation 14** \*

A  $A^{\prime}$ D'  $D$ <sup>B</sup> E F н *|*¢

ABCDEFGH est un prisme à base trapézoïdale, A' est sur l'arête [AE], D' est sur l'arête [DH], P est le plan passant par A' et D' et parallèle à (AB).

Construire l'intersection des plans P et (ABCD).

Compléments : construire les points d'intersection respectifs C' et D' de P avec les droites (CG) et (BF) . Quelle est la nature du quadrilatère A'B'C'D' ? Construire l'intersection des plans (ADHE) et (BCGF).

#### **Situation 15** \*\*

ABCDEFGH est un cube. Construire l'intersection des plans (ADG) et (BED).

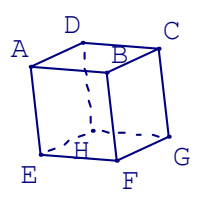

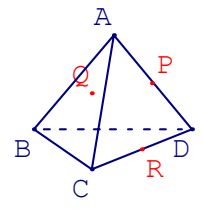

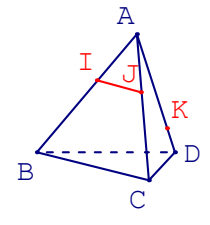

#### **Utilisation possible de projections**

#### **Situation 16 \*** P

ABCDEF est un prisme droit. P est un point du segment [AD]. Q est un point de la face BCFE. Construire l'intersection de la droite (PQ) et du plan (ABC).

Remarque : Les situations 16 et 17 vont de pair.

#### **Situation 17 \*\***

ABCDEF est un prisme droit. P est un point de la face BCFE. Q est un point de la face ABED. Construire l'intersection de la droite (PQ) et du plan (ABC).

#### **"En vrac"**

#### **Situation 18** \*\*

ABCDEFGH est un cube. I est un point du segment [AD], J est un point du segment [AB], K est un point du segment [AE].

Construire l'intersection des plans (IJK) et (DCGH).

Complément : les plans (IJK) et (DCGH) se coupent-ils quelles que soient les positions de I, J et K ?

#### **Situation 19** \*\*

ABCDEFGH est un cube. I est un point du segment [AD], J est un point du segment [AB], K est un point du segment [AE].

Construire l'intersection de la droite (CG) et du plan  $(IJK)$ .

#### **Situation 20** \*\*

ABCDEFGH est un cube. Construire l'intersection des plans (EDB) et (DCGH).

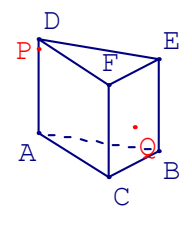

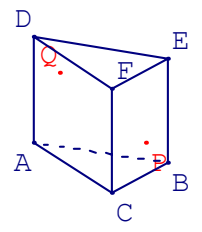

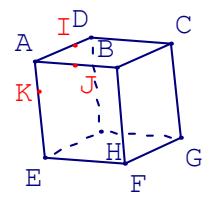

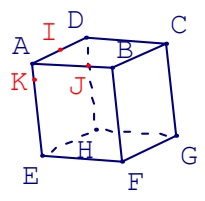

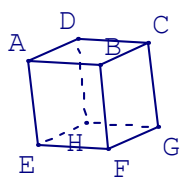

- *Interesp page 20* -

#### **Situation 21 \*\*\***

ABCDEFGH est un cube. I est un point du segment  $[AE]$ .

Construire l'intersection de la droite (IC) et du plan (BDG).

#### Compléments :

1) La droite (IC) coupe-t-elle le plan (BDG) quelle que soit la position de I ?

2) Etudier l'ensemble des points d'intersection de la droite (IC) et du plan (BDG) lorsque I décrit le segment [AE].

#### **Situation 22 \*\*\***

SABCD est une pyramide régulière. I est un point du segment [SA], J est un point du segment [SB], K est un point du segment [SC].

Construire l'intersection de la droite (SD) avec le plan  $(IJK)$ .

#### **Situation 23** \*\*\*

ABCD est un tétraèdre. P est un point de la face ABC, Q est un point de la face ACD, R est un point de la face ABD.

Construire l'intersection des plans (PQR) et (BCD).

**Situation 24 \*\***<br>ABCD est un tétraèdre. M est un point du segment [BC], A P est le plan passant par M et parallèle aux droites (AB) et (CD).

Construire l'intersection des plans P et (ACD).

Complément : tracer la section du tétraèdre par le plan P. Quelle est la nature de cette section ? Dépend-elle de la position de M sur [BC] ?

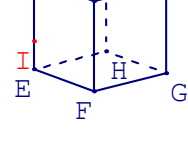

B

D

 $\overline{C}$ 

A

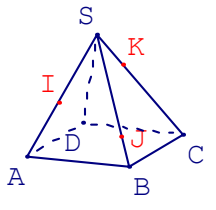

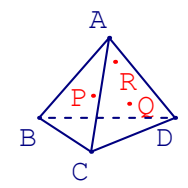

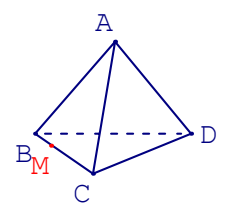

#### **Situation 25 \*\***

SABCD est une pyramide dont la base est un parallélogramme ABCD, d est une droite contenue dans le plan (ABCD) et parallèle à (BC), M est un point du segment [SC], P est le plan défini par la droite d et le point M.

Construire l'intersection des plans (SAB) et P.

Complément : faire la situation 36 où l'on demande la section de la pyramide par le plan P. Quelle est la nature de cette section ?

Remarque : la droite d est définie comme parallèle à (BC) passant par un point E fixe dans le plan (ABCD).

#### **Situation 26 \*\***

ABCDEFGH est un cube, M est un point du segment [AD], N est un point de la face (BCGF).

Construire l'intersection de la droite (MN) avec le plan (EFGH).

#### **Situation 27 \*\*\***

ABCDEF est un prisme, d est une droite du plan ABCD, M est un point de la droite (AE), P est le plan défini par d et M. Construire l'intersection de la droite (FC) et du plan P.

#### Complément :

On suppose que M appartient au segment [AE]. Tracer la section du prisme par le plan P. Quelle est la nature de cette section ?

Construire l'intersection de la droite (AG) et du plan (EHB).

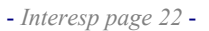

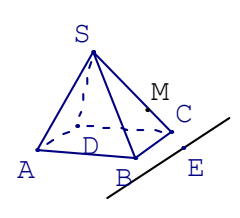

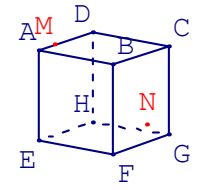

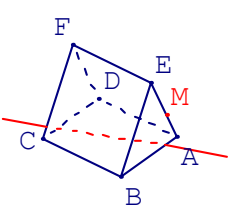

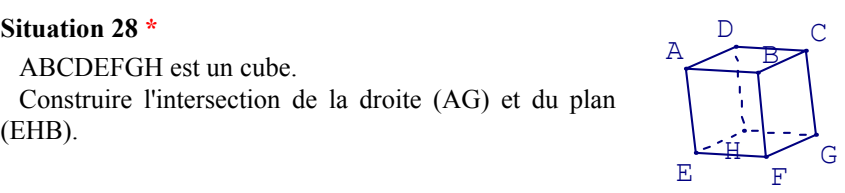

#### **Situation 29 \***

ABCDEFGH est un cube. Construire le point d'intersection de la droite (AG) et du plan (DBE). Préciser la position de ce point sur [AG].

#### **Situation 30 \*\***

ABCD est un tétraèdre. I est un point de la face ABC. J est un point de la face ACD.

Construire l'intersection des plans (AID) et (ABJ).

#### **Situation 31 \*\*\***

ABCDEFGH est un cube. I est un point du segment ]AD[. J est un point du segment ]AB[. K est un point du segment [CG].

Construire l'intersection des plans (IJK) et (EFG).

Complément : étudier la droite d'intersection des plans (IJK) et (EFG) lorsqu'un des points I, J ou K varie, les autres restant fixes.

#### **Situation 32 \*\***

ABCD est un tétraèdre. P est le milieu de [AB]. Q est le milieu de [AC]. R est un point de la face ACD.

Construire l'intersection des plans (PQR) et (BCD).

Complément : les plans (PQR) et (BCD) se coupent-ils quelle que soit la position de R ?

#### **Situation 33 \*\*\***

SABCD est une pyramide dont la base est un parallélogramme ABCD. P est un point de la droite (AB). Q est un point de la droite (BS). R est un point de la droite (SC).

Construire l'intersection de la droite (SD) et du plan  $(POR)$ .

Complément : dessiner la section de la pyramide par le plan (PQR).

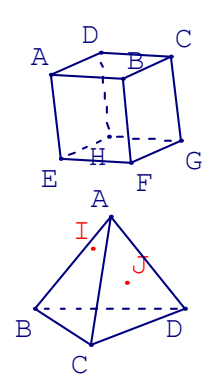

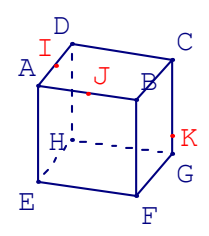

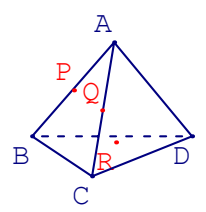

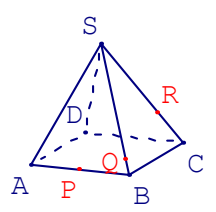

#### **Situation 34 \*\*\***

(complément de la situation 11)

ABCDEFGH est un cube. I est le milieu de [EF]. Construire la section du cube par le plan (HIB). Quelle est la nature de cette section ?

#### **Situation 35 \***

(complément de la situation 12)

ABCD est un tétraèdre. P est le milieu de [AD], R est le milieu de [CD], Q est un point de la face ABC. Construire la section du tétraèdre par le plan (POR).

Complément : pour quelles positions du point Q cette section est-elle un parallélogramme ?

#### **Situation 36 \*\*\***

(complément de la situation 25)

SABCD est une pyramide dont la base est un parallélogramme ABCD, d est une droite contenue dans le plan (ABCD) et parallèle à (BC), M est un point du segment [SC], P est le plan défini par la droite d et le point M.

Construire la section de la pyramide par le plan (SAB). Quelle est la nature de cette section ?

Remarque : la droite d est définie comme parallèle à (BC) passant par un point E de (AB) (on peut le lire dans les rappels), ce qui (en déplaçant E) permet de la déplacer en gardant sa direction fixe.

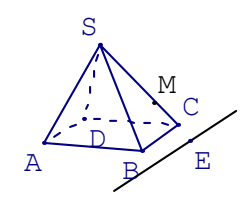

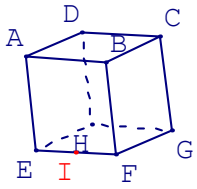

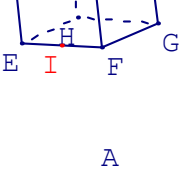

B

 $\Diamond$   $\parallel$  P

C

R

D

#### **Aides**

**Situation 1** : On peut "sortir" des faces du tétraèdre pour chercher, dans le plan (ABC), un point commun à la droite (IJ) et au plan (BCD).

**Situation 2** : Les deux plans se coupent selon une droite, il suffit donc de trouver deux points communs aux deux plans. La situation 1 peut aider à faire apparaître ces points.

**Situation 3** : Les deux plans se coupent selon une droite, il suffit donc de trouver deux points communs aux deux plans. L'un est évident; il faut en faire apparaître un autre, dans la face (ACD) par exemple.

**Situation 4** : Les deux plans se coupent selon une droite, il suffit donc de trouver deux points communs aux deux plans. L'un est évident; il faut en faire apparaître un autre, dans la face (SCD) par exemple.

**Situation 5** : Les deux plans se coupent selon une droite, il suffit donc de trouver deux points communs aux deux plans. L'un est évident; il faut en faire apparaître un autre, dans la face (ABEF) par exemple.

**Situation 6** : Les deux plans se coupent selon une droite, il suffit donc de trouver deux points communs aux deux plans. L'un est évident; il faut en faire apparaître un autre, dans le plan (ABCD) par exemple. On peut utiliser le point d'intersection des droites (AB) et (CD) même s'il n'est pas sur l'écran.

**Situation 7** : On peut efficacement utiliser la "méthode du plan auxiliaire" qui consiste à chercher l'intersection d'un plan contenant (IJ) avec (BCD), puis à chercher dans ce plan un point commun à (IJ) et (BCD). Ici, le plan auxiliaire peut être le plan (ABJ).

Les compléments sont difficiles et on peut, peut-être, se contenter d'une étude qualitative ou ne pas exiger une très grande rigueur pour les justifications. Voici des aides : – dans le 2) a), on pourra mettre le plan (BAJ) de face,

– dans le 2) b), on pourra examiner les positions limites, lorsque J est sur une arête, pour conjecturer.

Pour les réciproques, il faut essayer de refaire la construction "à l'envers" en partant d'un point du plan (BCD).

**Situation 8** : Faire la situation 7.

- *Interesp page 25* -

**Situation 9** : On peut efficacement utiliser la "méthode du plan auxiliaire" qui consiste à chercher l'intersection d'un plan contenant (AI) avec (EFG), puis à chercher dans ce plan un point commun à (AI) et (EFG). Ici, le plan auxiliaire peut être le plan (AEI).

**Situation 10** : Utiliser un théorème du cours appelé souvent "théorème du toit" et concernant l'intersection de deux plans contenant des droites parallèles.

**Situation 11** : Les deux plans se coupent suivant une droite. Il existe un point commun évident, et on peut utiliser le théorème concernant les intersections de deux plans parallèles par un troisième plan. Pour vérifier la réponse à la question du complément, utiliser l'article *Vue avec un autre plan de face* du menu *Vues* pour constater que la section n'est pas carrée.

**Situation 12** : Remarquer que la position particulière des points P et R permet d'utiliser le "théorème du toit" concernant l'intersection de deux plans contenant des droites parallèles.

**Situation 13** : Utiliser un théorème du cours appelé souvent "théorème du toit" et concernant l'intersection de deux plans contenant des droites parallèles. Il faudra trouver un point de cette intersection.

**Situation 14** : Les deux plans se coupent suivant une droite. Il suffit de déterminer un point commun aux deux plans, dans le plan (EAD) par exemple, et de penser à utiliser le "théorème du toit" concernant l'intersection de deux plans contenant des droites parallèles.

**Situation 15** : Comme dans la situation 5 (mais ce n'est pas exactement la même), les deux plans se coupent selon une droite, il suffit donc de trouver deux points communs aux deux plans. L'un est évident ; il faut en faire apparaître un autre, dans la face (ABEF) par exemple.

**Situation 16** : On peut utiliser la "méthode du plan auxiliaire" qui consiste à chercher l'intersection d'un plan contenant (PQ) avec (ABC), puis à chercher dans ce plan un point commun à (PQ) et (ABC). Ici, le plan auxiliaire peut être le plan projetant orthogonalement la droite (PQ) sur le plan (ABC), c'est à dire le plan (ADQ).

Situation 17 : On peut utiliser la "méthode du plan auxiliaire" qui consiste à chercher l'intersection d'un plan contenant (PQ) avec (ABC), puis à chercher dans ce plan un point commun à (PQ) et (ABC). Ici, le plan auxiliaire peut être le plan projetant orthogonalement la droite (PQ) sur le plan (ABC), c'est à dire le plan parallèle à (EB) passant par (PQ), ou le plan (EPQ)…

**Situation 18** : Les deux plans se coupent selon une droite, il suffit donc de trouver deux points communs aux deux plans. On peut chercher dans la face (ABCD) et dans le plan 1(ADHE) (cf. situation 2).

**Situation 19** : On peut utiliser la "méthode du plan auxiliaire" qui consiste à chercher l'intersection d'un plan contenant (CG) avec (IJK), puis à chercher dans ce plan un point commun à (CG) et (IJK). Le plan auxiliaire peut être le plan (DCGH)(cf. situation 18), ou le plan (ACGE)…

**Situation 20** : Il est facile de trouver un point de l'intersection des plans (EDB) et (DCG). Il suffit de réaliser ensuite pourquoi on peut utiliser un théorème du cours appelé souvent "théorème du toit" et concernant l'intersection de deux plans contenant des droites parallèles. Il faudra trouver ces droites.

**Situation 21** : On peut utiliser la "méthode du plan auxiliaire" qui consiste à chercher l'intersection d'un plan contenant (IC) avec (BDG) , puis à chercher dans ce plan un point commun à (IC) et (BDG). Ici, le plan auxiliaire peut être le plan (AEGC).

Pour le complément 2) on pourra mettre le plan (AECG) de face.

**Situation 22** : On peut utiliser la "méthode du plan auxiliaire" qui consiste à chercher l'intersection d'un plan contenant (SD) avec (IJK) , puis à chercher dans ce plan un point commun à (SD) et (IJK). Ici, le plan auxiliaire peut être (SAD) (ou (SBD) ou (SCD)). Pour chercher l'intersection de (SAD) et (IJK), on peut commencer par chercher l'intersection de (ABCD) et (IJK) (cf. situation 2).

**Situation 23** : On peut chercher (cf. situation 8) l'intersection de (PQ) avec (BCD), puis celle de (PR) ou de (QR) avec (BCD). On aura ainsi des points communs aux deux plans (PQR) et (BCD).

**Situation 24** : Le plan P n'est pas dessiné, ce qui peut être une difficulté. On peut faire apparaître son intersection avec le plan (ABC) en utilisant le fait que P passe par M et est parallèle à (AB). On peut alors faire apparaître un point commun aux plans P et (ACD) et ensuite utiliser le parallélisme de P et (CD).

- *Interesp page 27* -

**Situation 25** : Les deux plans se coupent selon une droite, il suffit donc de trouver deux points communs aux deux plans. Il est facile d'en trouver un dans le plan (ABCD). Pour en trouver un autre, on peut utiliser l'intersection des plans (SBC) et P en se souvenant du théorème du cours appelé souvent "théorème du toit" et concernant l'intersection de deux plans contenant des droites parallèles.

**Situation 26** : On peut utiliser la "méthode du plan auxiliaire" qui consiste à chercher l'intersection d'un plan contenant (MN) avec (EFGH), puis à chercher dans ce plan un point commun à (MN) et (EFGH). Ici, le plan auxiliaire peut être le plan projetant orthogonalement la droite (MN) sur le plan (EFGH), ou le plan (MNE), ou (MNH), ou (NAD), il y a beaucoup de choix efficaces. Conseil : utiliser plusieurs méthodes et comparer.

**Situation 27** : On peut commencer par chercher l'intersection de P avec la face (ADFE), puis avec la face (DCF), ou… faire la même chose avec les faces (ABE) puis (BCFE). Il y a d'autres solutions…

**Situation 28** : On peut faire des constructions compliquées, avec des plans auxiliaires, mais, si on remarque que [AG] est une diagonale du cube, on peut trouver très facilement un point commun à la droite (AG) et au plan (EBH).

**Situation 29** : On peut utiliser la "méthode du plan auxiliaire" qui consiste à chercher l'intersection d'un plan contenant (AG) avec (DBE) , puis à chercher dans ce plan un point commun à (AG) et (DBE). Ici, le plan auxiliaire peut être le plan (AEGC).

**Situation 30** : Les deux plans se coupent selon une droite, il suffit donc de trouver deux points communs aux deux plans. L'un est évident; il faut en faire apparaître un autre, dans la face (BCD) par exemple.

**Situation 31** : Les deux plans se coupent selon une droite, il suffit donc de trouver deux points communs aux deux plans ou un point et la direction de la droite. On peut y arriver de multiples façons. Penser au théorème "deux plans parallèles sont coupés par un troisième plan selon des droites parallèles".

Pour le complément, on peut demander la trace de la droite d'intersection des plans (IJK) et (EFG) et constater que :

- si I varie sur ]AD[ ou si J varie sur ]AB[, la droite d'intersection des plans (IJK) et (EFG) passe par un point fixe. Il faut définir ce point fixe.

- si K varie sur ]CG[, la droite d'intersection des plans (IJK) et (EFG) a une direction fixe (laquelle ?).

**Situation 32** : Comme dans la situation 12, qui n'est pas la même, remarquer que la position particulière des points P et Q permet d'utiliser le "théorème du toit" concernant l'intersection de deux plans contenant des droites parallèles ; il faudra faire apparaître un point commun aux plans (PQR) et (BCD), on peut le faire dans le plan (ACD).

**Situation 33** : Comme dans la situation 22, qui n'est pas la même, on peut utiliser la "méthode du plan auxiliaire" qui consiste à chercher l'intersection d'un plan contenant (SD) avec (PQR), puis à chercher dans ce plan un point commun à (SD) et (PQR). Ici, le plan auxiliaire peut être (SAD) ou (SCD) ou (SDB). Pour chercher l'intersection de (SAD) et (PQR), on peut commencer par chercher l'intersection de (ABCD) et (PQR) (cf. situation 2).

**Situation 34** : La section d'un cube par un plan est généralement un polygone. Il faut chercher l'intersection de toutes les faces du cube avec le plan (HIB). On en a déjà deux : [HI] et [IB]. Traitez ou revoyez la situation n°11.

**Situation 35** : La section d'un tétraèdre par un plan est généralement un polygone. Il faut chercher l'intersection de toutes les faces du tétraèdre avec le plan (PQR). Traitez ou revoyez la situation n°12.

**Situation 36** : La section d'une pyramide par un plan est généralement un polygone. Il faut chercher l'intersection de toutes les faces de la pyramide avec le plan P. Traitez ou revoyez la situation n°25.

#### **Autres constructions**

Le module "Autres constructions" propose des constructions que l'on ne pourrait pas demander sur papier pour des raisons diverses, qui dépendent de la situation. Il nous a semblé utile de proposer de telles situations car les méthodes à mettre en œuvre sont formatrices et les théorèmes utiles peuvent être différents de ceux vus dans le premier module.

Exemple (situation 4) : L'énoncé demande de construire l'intersection des plans (ABC) et (MNP). L'article *intersection de deux plans* a été supprimé du menu de la figure. Pour réaliser la tâche, l'élève doit arriver à créer deux points communs aux deux plans. Les outils qu'il peut utiliser sont les articles de menus qui restent, par exemple *intersection d'une droite et d'un plan*.

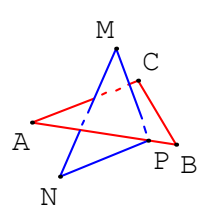

Remarque sur cet exemple : sur le dessin ci-dessus, on peut "voir" l'intersection de la droite (MN) avec le plan (ABC). Cela est dû au fait que (MN) coupe le plan (ABC) à l'intérieur du triangle ABC et que celui-ci est représenté opaque. Mais ce point n'est pas constructible sur papier à partir d'une seule représentation en perspective cavalière des points A, B, C, M et N. Par contre, on peut le construire par le menu de la figure, puisque le logiciel peut le calculer dans l'espace.

Autre exemple (situation 5) : Un point M étant donné, il s'agit de créer un plan passant par M et parallèle à un plan défini par la donnée de trois points A, B et C. On ne peut demander une telle construction sur papier qu'avec d'autres conventions que celles qui sont habituelles (convention de discours, de représentation). Avec le logiciel, on peut demander la création d'un tel plan (évidemment l'article plan parallèle est supprimé, il faut utiliser d'autres articles et des théorèmes).

Les constructions qui sont demandées dans ce module sont arbitraires par rapport à la coutume : ce sont celles permises par les articles du menu de la figure qui sont disponibles. Tous les objets que l'on crée sont parfaitement déterminés : on ne les crée pas en représentation, on les crée dans l'espace. La justification des constructions fait partie de l'exercice. Elle est demandée dans le compte rendu et il reviendra au professeur de l'apprécier. Les théorèmes à mettre en œuvre sont plus nombreux et plus variés que dans le premier module.

- *Interesp page 30* -

#### **Énoncés**

Pour chacune des situations, nous avons précisé les articles qui ont été supprimés spécialement pour cette situations (car certains articles comme *Editer le texte de la figure* sont supprimés dans tous les exercices) . Les aides (correspondant à celles du logiciel), qui sont rassemblées après les énoncés, permettront de voir ce qui est à mettre en œuvre. Il peut y avoir d'autres solutions que celles suggérées dans les aides.

Dans toutes les situations on a supprimé les articles qui ne servaient à rien comme les courbes, les fonctions, les repères, etc.

#### **Situation 1 \*\***

On donne 7 points A, B, C, I, J, K et M. Construire une droite passant par M et parallèle aux deux plans (ABC) et  $(IJK)$ .

A B  $\mathsf{C}$ I J K M

Article supprimé : aucun.

#### **Situation 2 \*\***

On donne 4 points A, B, C, et M. Construire la droite passant par M et perpendiculaire au plan (ABC).

Articles supprimés : droite perpendiculaire à un plan, projeté d'un point sur un plan.

#### **Situation 3 \*\***

On donne 5 points A, B, C, M et N. Construire l'intersection de la droite (MN) et du plan (ABC).

Articles supprimés : *intersection d'une droite et d'un plan, projeté d'un point sur un plan parallèlement à une droite.*

#### **Situation 4 \*\***

On donne 6 points A, B, C, M, N, et P. Construire l'intersection des plans (ABC) et (MNP).

Article supprimé : *intersection de deux plans.* 

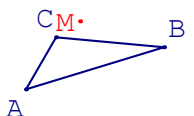

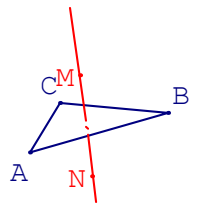

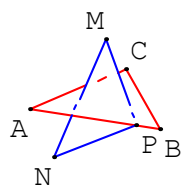

- *Interesp page 31* -

#### **Situation 5 \***

On donne 4 points A, B, C, et M. Construire le plan passant par M et parallèle au plan (ABC).

Article supprimé : *plan parallèle à un plan.* 

#### **Situation 6 \***

On donne 3 points A, B, C et le cercle d'axe (AB) passant par C. Construire le centre de ce cercle.

Articles supprimés : *centre d'un cercle, projeté d'un point.*

#### **Situation 7 \*\*\***

On donne 4 points A, B, C et O et une sphère S de centre O et de rayon 3. Construire l'intersection de la sphère et du plan (ABC).

Article supprimé : *cercle intersection d'une sphère et* C *d'un plan.*

#### **Situation 8 \*\***

On donne 3 points A, B et M. Construire le plan passant par M et perpendiculaire à la droite (AB).

Article supprimé : *plan perpendiculaire à une droite.* 

#### **Situation 9 \*\*\***

On donne une sphère de centre A et de rayon 2 et un point B. Construire le cône de sommet B circonscrit à S.

Remarque : il s'agit d'un cône au sens de GeospacW. Il est limité par son cercle de base dont le plan doit être tangent à la sphère.

Article supprimé : aucun.

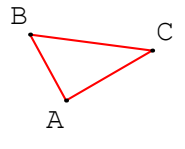

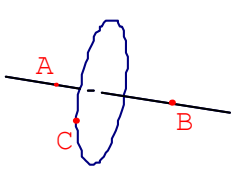

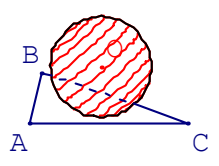

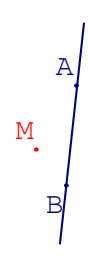

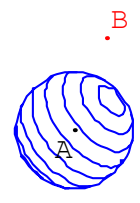

#### **Situation 10 \*\***

On donne deux points A et B, un cercle c de centre B et de rayon 3 et un cône C de sommet A et de base c. Construire la sphère inscrite dans le cône.

Remarque : il s'agit d'un cône au sens de GeospacW. Il est limité par son cercle de base. La sphère inscrite est tangente au plan du cercle de base.

Article supprimé : aucun.

#### **Situation 11 \*\***

On donne une sphère S. Construire son centre.

Article supprimé : aucun.

#### **Situation 12 \*\***

On donne deux sphères. Construire leur intersection.

Article supprimé : *intersection de deux sphères*.

#### **Situation 13 \*\***

On donne deux cercles  $c_1$  et  $c_2$  de centres I et J. Créer la sphère qui les contient.

Article supprimé : aucun.

#### **Situation 14 \*\***

On donne quatre points A, B, C, D. Créer la sphère circonscrite au tétraèdre ABCD**.** 

Article supprimé : aucun.

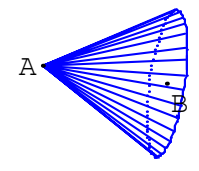

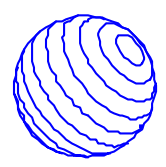

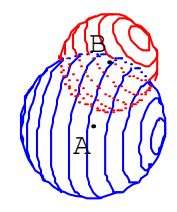

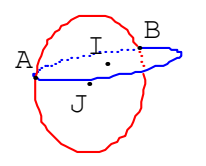

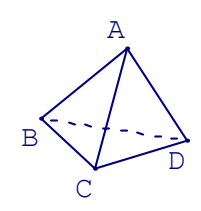

- *Interesp page 33* -

#### **Situation 15 \*** M

On donne cinq points A, B, C, D et M. Créer une droite passant par M et sécante avec (AB) et (CD).

Article supprimé : aucun

#### **Situation 16 \*\*\***

On donne trois points A, B, C. Créer un point X tel que le tétraèdre XABC soit trirectangle en X.

Article supprimé : aucun.

#### **Situation 17 \***

On donne un cercle c de centre O et un point M. Créer la sphère contenant c et M.

Article supprimé : aucun.

#### **Situation 18 \*\***

On donne une sphère *S* de centre *o* et de rayon 2. Créer sur *S* un cercle de rayon 1.

Article supprimé : aucun.

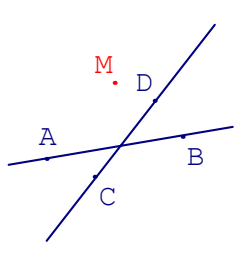

B

 $\overline{C}$ 

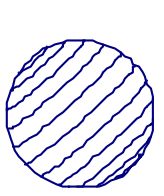

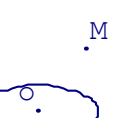

 $\overline{A}$ 

#### **Aides**

**Situation 1 :** Vous pouvez utiliser la droite d'intersection des deux plans et le théorème "si une droite est parallèle à une droite contenue dans un plan, elle est parallèle à ce plan".

**Situation 2 :** Voici deux théorèmes qui peuvent être utiles ici.

- Si deux plans sont perpendiculaires à un troisième leur droite d'intersection est perpendiculaire à ce plan.

- Si un plan est perpendiculaire à une droite contenue dans un plan, il est perpendiculaire à ce plan.

**Situation 3 :** Commencez par créer la droite d'intersection des plans (ABC) et (AMN) (ou (BMN) ou (CMN)). Le point cherché est sur cette droite.

**Situation 4 :** Commencez par créer les points d'intersection de l'un des plans avec deux droites de l'autre. Vous aurez ainsi des points communs aux deux plans.

**Situation 5 :** Un plan passant par M et parallèle à (ABC) contient les droites passant par M et parallèles à des droites du plan ABC.

**Situation 6 :** Le cercle c est dans un plan perpendiculaire à (AB). Vous pouvez créer ce plan.

**Situation 7 :** La section d'une sphère par un plan est généralement un cercle dont il faut créer le centre (on peut utiliser une projection). Il faut ensuite calculer le rayon (le théorème de Pythagore peut servir) ou construire un point de ce cercle.

**Situation 8 :** Le plan passant par M et perpendiculaire à (AB) peut être créé à l'aide de deux droites orthogonales à (AB). L'une, passant par M, est facile à créer. L'autre peut être une perpendiculaire à un plan contenant (AB).

**Situation 9 :** Travaillez dans un plan passant par la droite (AB). Si vous savez construire un triangle ayant un sommet donné et circonscrit à un cercle, cela peut vous servir.

**Situation 10 :** Le centre de la sphère est aussi le centre d'un cercle inscrit dans un triangle section du cône par un plan passant par l'axe.

- *Interesp page 35* -

Situation 11 : Vous pouvez créer des points sur la sphère et utiliser des plans médiateurs. Il y a plusieurs façons d'y arriver.

**Situation 12 :** Travaillez dans un plan passant par la droite (AB). Il suffit de construire un point commun aux deux sphères.

**Situation 13 :** Le centre de la sphère est à égale distance de tous les points de  $c_1$ . Il est aussi à égale distance de tous les points de  $c<sub>2</sub>$ .

**Situation 14 :** Le centre de la sphère est à égale distance de A, B, C et D.

**Situation 15 :** Pensez à utiliser des plans.

**Situation 16 :** Utilisez un dessin sur papier pour réaliser que chaque arête passant par X sera orthogonale à l'arête opposée et donc, par exemple, (AX) sera dans un plan perpendiculaire à (BC). Remarquez aussi que X appartient à des sphères faciles à créer. Il y a plusieurs solutions, il suffit d'en créer une.

**Situation 17 :** Le centre de la sphère doit être à égale distance de M et de tous les points de c.

**Situation 18 :** S étant une sphère de centre o, vous pouvez travailler dans le plan oxy. Cherchez deux points de la sphère distants de 2. Leur milieu sera le centre d'un cercle solution. Il y a une infinité de solutions, il suffit d'en créer une.

### Annexe 1

#### <span id="page-36-0"></span>**Sur la différence entre les exercices de construction "sur papier" et ceux du logiciel INTERESP**

#### **Les exercices "classiques" d'intersection "sur papier"**

Les exercices classiques d'intersection, que l'on trouve actuellement dans tous les manuels du lycée de seconde et de première S, demandent à l'élève de "construire" sur une représentation plane d'une figure de l'espace un point, une droite ou un polygone qui soit l'intersection de deux droites, ou d'une droite et d'un plan, de deux plans ou une section d'un polyèdre par un plan. Les injonctions des énoncés sont variées : construire, dessiner, construire sur la représentation en perspective cavalière, situer, représenter, déterminer, préciser, trouver, tracer, etc.

Cet éventail terminologique montre que la situation n'est pas claire. Quelle est la tâche à effectuer ? Quelles sont les exigences ? Que doit produire l'élève : un dessin ? un raisonnement ? les deux ?

Voici par exemple deux énoncés. Livre de première S, Transmath 1995, exercice n°9 page 402, énoncé sans dessin :

> *ABCD est un tétraèdre. L et M sont des points situés respectivement sur les faces (ACD) et (ABC), distincts des sommets du tétraèdre. Déterminer, s'il existe, le point d'intersection de la droite (LM) et du plan (BCD).*

Livre de première S, Fractale 1995, AP1 p 152, énoncé sans dessin :

*ABCD est un tétraèdre et M est un point de l'arête [AC] tel que AM = ¾ AC. On appelle (P) le plan passant par M et parallèle au plan (BCD). Représentez, sur un dessin en perspective, la section (S) du tétraèdre par le plan (P). Justifiez votre construction.*

Le deuxième énoncé précise davantage ce qu'il faut faire. Ces précisions manquent dans le premier énoncé, elles sont sans doute sous-entendues, et c'est le cas dans de nombreux exercices de ce type.

Il semble qu'il y ait des règles implicites dans ces exercices. Les constructions doivent pouvoir se "faire" sur un dessin (représentation en perspective cavalière). Elles se font en utilisant uniquement des points et des droites et il faut pouvoir construire, avec les règles habituelles de construction de la géométrie plane, leur représentation à partir des représentations des objets donnés ou déjà construits. Par exemple, si deux droites se coupent dans l'espace, la représentation de leur intersection est l'intersection de leur représentation, on peut donc la construire. De même, si on a la représentation d'un point et d'une droite, la représentation de la parallèle à la droite passant par le point est constructible mais, généralement, pas celle de la perpendiculaire.

C'est le mode de représentation, la perspective cavalière, qui impose ces conventions.

L'exemple guidé du logiciel pourrait être traité sur papier en entrant dans ce cadre. S

On donne une pyramide ABCD, un point I sur l'arête [SA], un point J sur l'arête [SB] et un point K sur l'arête [SD]. Construire l'intersection des plans (IJK) et (ABC).

On attend le travail suivant :

- réaliser que l'intersection de deux plans est une droite et que pour tracer une droite il suffit d'en avoir deux points,

- faire apparaître ces deux points en utilisant des droites dont on sait qu'elles sont sécantes : (IJ) et (AB) par exemple, (on exige généralement que les élèves précisent dans quel plan sont ces deux droites), (IK) et (AD) ou encore (JK) et (BD).

A  $B$ 

I J

D

- tracer la droite d'intersection (ou plutôt sa représentation).

#### **Les exercices "classiques" d'intersection dans le logiciel INTERESP.**

Les règles, implicites dans le cas du travail sur papier, sont ici définies : les objets nécessaires à la construction sont créés en utilisant le menu de la figure. Au lieu de dessiner lui-même les points intermédiaires, l'élève demande leur construction par le logiciel selon les articles dont il dispose. Dans l'exemple guidé : l'élève est amené à demander le point *M* d'intersection des droites (IJ) et (AB), puis le point N d'intersection des droites (IK) et (AD). Il crée ensuite la droite (MN) qui est la solution de l'exercice (évidemment, l'article de menu *intersection de deux plans* a été supprimé).

Le travail semble être le même que sur papier avec des avantages très appréciés :

- si l'on tente des faire des constructions impossibles, comme par exemple le point d'intersection de deux droites non coplanaires, le logiciel le signale immédiatement,

- le travail de l'élève est immédiatement évalué avec parfois une analyse des erreurs,

- la figure est juste (tout est calculé) et on peut "faire tourner la figure de l'espace" pour mieux voir,

- une aide est disponible, il suffit de la demander par le menu *Aide*, ainsi qu'une banque de théorèmes,

- lorsqu'il y a des points libres, on peut les déplacer pour étudier plusieurs cas de figures.

Il y a en fait une différence fondamentale entre le travail sur papier et le travail avec le logiciel. Dans le deuxième cas, on travaille avec des objets à trois dimensions et non plus uniquement avec une représentation plane. On peut donc s'affranchir de la contrainte de n'utiliser que des outils correspondants à la géométrie plane.

Par exemple, dans le cube ABCDEFGHIJ (situation 29), il est demandé de créer le point d'intersection de la droite (AG) avec le plan (DBE).

L'aide dirige vers une solution "papier" n'utilisant que des intersections de droites. L'article *image d'un point par projection orthogonale sur un plan* donne une solution en "un coup". Cet outil n'est pas utilisable sur papier puisqu'on ne sait pas dessiner le projeté orthogonal d'un point quelconque sur un plan

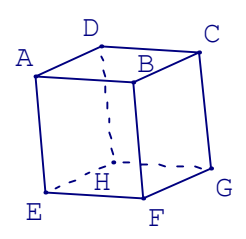

quelconque. Le choix de ne pas supprimer cet article est volontaire. La justification de la pertinence de son utilisation est un exercice en soi.

Dans tous les exercices, les menus n'ont été dépouillés que des articles soit complètement inutiles (comme par exemple les suites numériques) soit fournissant trivialement la solution (dans l'exemple ci-dessus, l'article *intersection d'une droite et d'un plan* a été évidemment supprimé). Il reste donc des outils "non papier". Leur utilisation peut amener à des réflexions intéressantes en particulier au niveau de la justification.

#### Annexe 2

#### **L'analyse des figures de l'élève**

#### <span id="page-39-0"></span>**Principe général**

Dans toutes les situations la tâche de l'élève est d'ajouter des éléments à la figure jusqu'à créer un objet X satisfaisant aux contraintes de l'énoncé. Pour analyser sa réponse le logiciel procède à des tests sur la figure. Plusieurs tests sont effectués à la suite :

- tests d'existence : le logiciel regarde si un objet de nom X a été créé.

- tests portant sur le genre de X : si l'énoncé demande l'intersection d'une droite et d'un plan, X doit être un point, s'il demande l'intersection de deux plans, X doit être une droite, etc.

- tests portant sur la validité de X. Si au moment du test, l'objet X n'a pas de valeur<sup>4</sup>, il est refusé. Par exemple : X est le cercle d'intersection d'une sphère et d'un plan variables qui ne se coupent pas au moment du test.

- tests portant sur l'adéquation de X à ce qui est demandé.

 <sup>4</sup> Dans toutes les situations, les cas de figures sont tels que la construction demandée ne nécessite jamais de créer des objets invalides.

Si l'élève tente de créer un objet qui n'est pas valide, comme l'intersection de deux droites non coplanaires au moment de la création, cela correspond sans doute à une erreur de géométrie de sa part (par exemple "deux droites non parallèles se coupent"). Le logiciel a donc été conditionné pour refuser cette création en disant pourquoi il la refuse (sur notre exemple, le message est : "les droites ne sont pas coplanaires (création interdite par le paramétrage du logiciel)").

Cependant l'élève peut avoir créé un objet X variable, valide au moment de sa création, et avoir modifié des éléments libres de la figure de sorte que X soit devenu non valide au moment de l'envoi de la réponse.

Si nous n'avions pas fait ce choix de refus des solutions non valides, nous aurions pu, par exemple, demander de créer les points d'intersection d'une droite et d'une sphère n'ayant aucun point commun dans le cas de figure proposé. Le travail attendu aurait été le même que dans un cas de figure plus "normal".

Les trois premiers types de tests sont réalisés de manière fiable car, informatiquement, il est facile de savoir s'il existe un objet X, quel est son genre et s'il est valide.

Le quatrième type de test pose, lui, des problèmes de conception. Des choix sont à faire pour sa réalisation qui dépend beaucoup du contexte. Nous allons parler de ces problèmes dans les paragraphes suivants.

#### **L'analyse par valeurs**

Dans la plupart des situations proposées dans ce logiciel, les éléments de départ sont libres mais bloqués. Ils sont bloqués pour que l'élève ne puisse pas les modifier et se placer soit dans un cas de figure où la construction serait plus difficile à effectuer (mauvais cadrage, positions nuisant à la visibilité...) soit dans un cas où il serait tenté d'utiliser des particularités des valeurs des éléments de la figure. Ils sont libres pour que l'élève soit obligé de faire une "construction" et cette liberté permet au logiciel d'effectuer les tests vérifiant une véritable construction.

Dans l'exemple illustré ci-contre il est demandé de construire l'intersection des plans (IJK) et (BCD).

Ici on s'est arrangé pour que les points d'intersection des trois droites (IJ), (JK) et (IK) avec le plan (BCD) existent et soient visibles.

Si les points I, J et K n'étaient pas bloqués, l'élève pourrait, en les modifiant, ne plus voir ces intersections ou même se placer dans un cas où des droites seraient parallèles.

Pour illustrer ce que signifie cette obligation de construction, imaginons que X soit l'intersection d'une droite et d'un plan. L'élève peut essayer de créer X sous forme d'un point libre sur la droite et de le déplacer de façon à le positionner dans le plan (en mettant le plan "de bout", on peut y arriver approximativement et on peut contrôler en demandant un affichage de la distance du point au plan).

Comme la droite ou le plan sont variables, ce positionnement de X ne restera pas toujours bon. Cette stratégie de positionnement à vue peut se justifier dans d'autres activités. Ce n'est pas ce qui est recherché dans ce logiciel où nous voulons que

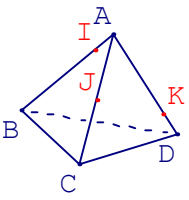

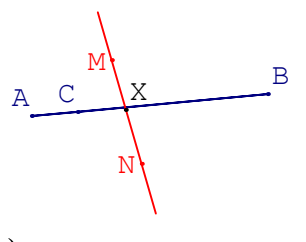

l'élève construise effectivement le point d'intersection en utilisant des théorèmes mathématiques.

Dans la majorité des cas, la solution est unique bien qu'il y ait généralement plusieurs façons de la construire. Dans ce cas, le logiciel dispose de la bonne réponse qui a été construite de façon cachée. Pour tester la réponse de l'élève, on compare les valeurs qu'elle prend à celles que prend la bonne réponse pour plusieurs valeurs données aux variables libres de la figure. Si ces valeurs coïncident toujours, la réponse est jugée bonne.

Le logiciel essaie de traiter aussi les cas de non validité. La bonne réponse et celle de l'élève doivent être valides en même temps et non valides en même temps. On ne peut le tester que sur un nombre fini de valeurs. Il y a donc des incertitudes et il pourrait y avoir des erreurs.

Ce test par valeurs est utilisé depuis longtemps dans des didacticiels<sup>5</sup>, mais jusqu'à maintenant c'était essentiellement dans un cadre algébrique. Par exemple si on demande à l'élève une expression algébrique et que l'on veut pouvoir accepter toutes les réponses possibles, quelle que soit leur forme, le test par valeurs est très efficace et peu coûteux du point de vue algorithmique : on compare, pour plusieurs valeurs des variables, les valeurs des deux expressions, celle donnée par l'élève et celle correspondant à une bonne réponse. Dans la majorité des cas, il n'est pas nécessaire de prendre beaucoup de valeurs pour faire un diagnostic fiable. On procède de même pour tester des erreurs prévisibles. Le risque de faire une erreur de jugement est faible sauf dans certains cas particuliers et si l'élève cherche absolument à "canuler" la machine.

Exemple : dans le didacticiel **Image** de l'ensemble **Exercices de mathématiques** publié chez JERIKO, collection CNAM MEDIA, il faut calculer l'image du réel  $x+1$  par la fonction f définie sur R par  $f(x) = x^2 - x$ . Il y a plusieurs bonnes réponses dont, par exemple,  $(x+1)^2 - (x+1)$  ou  $x^2 + x$  ou encore  $x + x^2$  pour ne citer que les plus simples. En comparant les valeurs prises par la réponse de l'élève et par une des ces bonnes réponses pour une valeur de x assez compliquée comme 2,430733063294 (ou mieux pour plusieurs valeurs de x) on teste facilement et de façon fiable la réponse de l'élève.

Évidemment, si l'expression attendue est  $\frac{(x+3)(x+1)}{x+1}$  et que l'expression donnée par l'élève est  $x + 3$ , ces deux expressions étant égales pour tout x sauf

- *Interesp page 42* -

 <sup>5</sup> Exemples :

**ICARE,** plan informatique pour tous, 1984.

**Exercices de mathématiques,** collection CNAM MEDIA, JERIKO, 1997.

pour  $x = -1$ , on risque de ne pas les distinguer sauf si elles sont comparées pour cette valeur de x. Il faut donc prévoir dans la programmation un test pour ces valeurs.

Une figure GeospacW est de nature comparable à celle d'une expression algébrique. Elle contient des variables (points libres ou variables numériques), des constantes et d'autres objets construits à partir des précédents comme on construit une expression à l'aide de constantes, de variables, d'opérations et de fonctions. Pour chaque affectation des variables libres de la figure, chaque objet prend une valeur. Dans GeospacW la valeur de chaque objet est une liste de nombres (pour une variable numérique sa valeur, pour un point ses trois coordonnées, pour une sphère les trois coordonnées du centre et le rayon, pour une droite cela dépend de la façon dont elle a été créée, etc.). On peut, par des tests numériques plus ou moins compliqués, comparer les valeurs de deux objets. La reconnaissance des réponses peut donc se faire, comme dans le cas des expressions algébriques évoqué, en utilisant une analyse par valeurs.

#### **Utilisation de variables libres dans la construction de la réponse**

La règle du jeu peut être consultée à tout moment par l'élève. La construction doit être valable, c'est à dire doit satisfaire les contraintes de l'énoncé, quelles que soient les valeurs prises par les variables libres de la figure, que ces variables soient données au départ ou créées par l'élève. Il peut en effet être utile, voire indispensable, de créer une variable libre, mais le résultat ne doit pas en dépendre.

Exemple :

On donne une sphère et trois points A, B et C. On demande l'intersection de la sphère par le plan ABC (l'article du menu qui permet de l'obtenir directement a été supprimé).

Le centre du cercle demandé est le projeté orthogonal I du centre de la sphère sur le plan ABC.

A B C O

Pour obtenir un point commun à la sphère et au plan pour finir la construction, l'élève ne peut pas utiliser

l'intersection des droites AB, BC ou CA avec la sphère car, dans le cas de figure proposé, ces droites ne coupent pas la sphère et les points sont bloqués (rappelons que le logiciel est conditionné pour refuser la création des objets non valides au moment de la création).

Si l'élève essaie d'utiliser un point libre M du plan ABC en créant l'intersection de la droite AM avec la sphère (en positionnant M de façon à ce que cette intersection soit valide), il peut alors créer le cercle de centre I passant par M. Cette solution ne sera pas acceptée. En effet pour certaines positions de M, la

droite AM ne coupe pas la sphère, et le cercle est non valide alors que le plan ABC coupe la sphère. Il faut donc trouver une autre construction.

Au lieu de prendre un point M libre dans le plan ABC, l'élève peut choisir, par exemple, M au milieu de [BC]. On pourrait penser que cette solution sera acceptée puisque A, B et C étant fixes, M l'est aussi. Cependant, là encore la réponse est refusée. En effet, lors de l'analyse, les points A, B et C sont débloqués et "agités"<sup>6</sup>. Pour certaines positions de ces points, le cercle n'est pas valide alors que le plan coupe la sphère. Il faut trouver autre chose.

Mais l'agitation des variables A, B et C peut aussi provoquer l'invalidité de la solution. Il y a des cas de figure où le plan ABC ne coupe pas la sphère. Comme déjà dit plus haut, une solution ne sera acceptée que si, pour toutes les valeurs des variables libres de la figure (théoriquement car en fait c'est pour toutes celles qui sont essayées), le cercle proposé par l'élève est valide en même temps que la solution et coïncide avec elle.

L'expérience a montré que le refus de ces réponses peut choquer. Une construction donne la solution du problème dans le cas de figure proposé et on la refuse sous prétexte qu'en changeant de cas de figure il n'en serait plus de même. C'est pourquoi nous allons donner un exemple plus simple pour expliquer notre choix.

Le problème est de construire sur papier, traditionnellement, "à la règle et au compas", la médiatrice d'un segment [AB]. Une solution consistant à tracer deux cercles de centres A et B et de même rayon pour déterminer deux points de la médiatrice sera considérée comme satisfaisante sur papier si elle est accompagnée du tracé de deux cercles

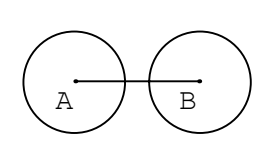

effectivement sécants et même mieux de la mention "les cercles sont sécants"<sup>7</sup>. En revanche, sur un logiciel comme GeoplanW, le choix du rayon commun devra être explicite. Si les points A et B sont libres, une exigence légitime pourra être que la construction donne la médiatrice de [AB] quelles que soient les positions de A et B (non confondus évidemment). Il faudra alors choisir ce rayon commun de façon plus réfléchie.

 <sup>6</sup> C'est ainsi que nous désignons l'action qui consiste à répéter un grand nombre de fois une affectation de ces points. Ces changements de valeur sont réalisés de façon non visible. 7

Conseil donné dans le manuel de cinquième Lebossé et Hémery 1958 : "prendre environ les trois quarts de la longueur AB".

#### **Exemple de cas où la réponse est "trop valide".**

Il peut arriver que la réponse de l'élève coïncide toujours avec la solution lorsque celle ci est valide mais soit valide dans des cas où la solution ne l'est pas.

Reprenons l'exemple précédent (section de la sphère S de centre O par le plan ABC). Imaginons que l'élève fasse la construction suivante : I projeté orthogonal de O sur le plan ABC, U et V points d'intersection de la droite OI avec la sphère S, et X cercle du plan ABC de centre I et de rayon  $\sqrt{I U \times I V}$  (il s'agirait par exemple d'un élève qui aurait traité dans l'heure précédente un exercice dans lequel on utilisait le fait que la hauteur est moyenne proportionnelle entre les segments qu'elle détermine sur l'hypoténuse...et qu'il réinvestirait ici sous la forme  $r^2 = IUVV$ ).

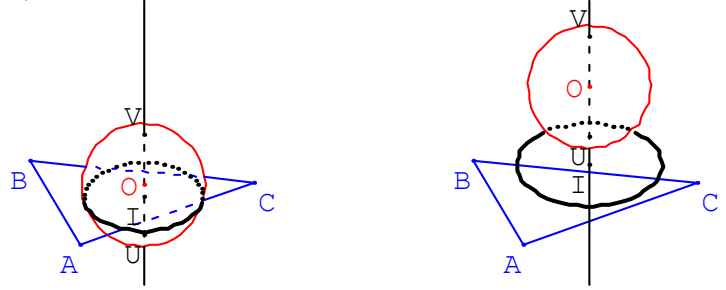

Ici, le cercle X coïncide avec la solution chaque fois que celle-ci existe, mais il existe toujours même lorsque le plan ABC ne coupe pas la sphère. Cette solution sera refusée.

Remarque : un cercle de centre I et de rayon  $\sqrt{-11}$ IV sera une bonne solution (on ne dispose pas des mesures algébriques).

#### **Un exemple dans lequel l'analyse peut être mise en défaut**

Comme dans une réponse sous forme d'une expression algébrique, si la réponse de l'élève ne diffère de la bonne réponse que par des valeurs isolées, on risque de ne pas s'en apercevoir.

De même si les différences portent sur des valeurs trop grandes ou trop petites. Exemple :

On donne trois points A, B et M et on demande de créer le plan perpendiculaire à la droite AB passant par M. La règle du jeu est toujours la même, le plan doit vérifier ces contraintes pour toutes les positions des points A, B et M qui sont bloqués mais libres et qui seront agités lors des tests (on suppose que A et B sont distincts). Pour résoudre ce problème, on peut avoir l'idée d'utiliser une sphère de

centre M, ses deux points U et V d'intersection avec la droite AB, et le plan médiateur de [UV]. Cette solution sera refusée pour une sphère de rayon 5, car U et V seront non valides pour certaines positions des points libres. Elle sera acceptée pour la sphère de rayon MA car U et V seront toujours valides. Elle sera aussi (et c'est regrettable) acceptée pour une sphère de rayon 1000 car l'agitation des variables n'est pas d'une amplitude qui permette de mettre cette réponse en défaut.

#### **Conclusion**

Les exemples donnés montrent que l'algorithmique utilisée dans la reconnaissance des réponses est nécessairement assez compliquée et qu'elle peut être mise en défaut.

Le logiciel fonctionne de façon satisfaisante à condition que les élèves aient bien compris la règle du jeu et qu'ils ne cherchent pas volontairement à tromper l'analyse (celui qui arrive à le faire a sans doute déjà trouvé la bonne réponse).

Toutes ces analyses font intervenir les notions de variables, de valeurs et, plus généralement, de figures (au sens utilisé dans GeospacW), qui sont, entre autres, explicitées dans les brochures accompagnant les logiciels GeoplanW et GeospacW et dans leurs aides en ligne.

#### **Réalisation**

#### **Ministère de l'Education Nationale, de la Recherche et de la Technologie**

**CREEM (CNAM)** : Centre de Recherche et d'Expérimentation sur l'Enseignement des Mathématiques au Conservatoire National des Arts et Métiers 292 rue Saint Martin 75003 Paris e-mail : creem@cnam.fr site web : http://www2.cnam.fr/creem/

**SDTETIC DT B1** : Sous-[Direction des Technolo](http://crdp.ac-reims.fr/)gies Educatives et des Technologies de l'Information et de la communication. Direction de la Technologie. Bureau des Technologies Nouvelles pour l'Enseignement.

**Liste des membres du CREEM participant au projet**  A.Authier, G. Grolleau, ML Hocquenghem, S Hocquenghem, F.Monnet, Y.Paquelier, P.Sérès, AM.Serfati, A.Varoquaux.

### **Edition et Diffusion**

Centre Régional de Documentation Pédagogique de Champagne-Ardenne 47, rue Simon - 51100 REIMS Site web : http://crdp.ac-reims.fr Directeur de la Publication : J. MARTIN Dépôt légal : 3ème trimestre 1998

© CRDP de Champagne-Ardenne, 1998